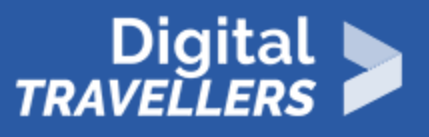

# **ACTIVITÉ - LES MOTEURS DE RECHERCHE EXPLIQUÉS AUX ENFANTS**

ACCÈS À L'INFORMATION > 1.1 NAVIGUER, RECHERCHER ET FILTRER DES DONNÉES, DES INFORMATIONS ET DU CONTENU NUMÉRIQUES

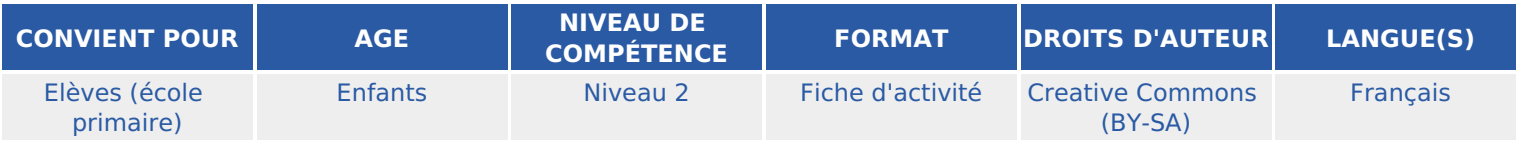

Cette activité est destinée à expliquer à un jeune public ce qu'est un moteur de recherche et comment il fonctionne grâce un jeu dans l'espace et interactif

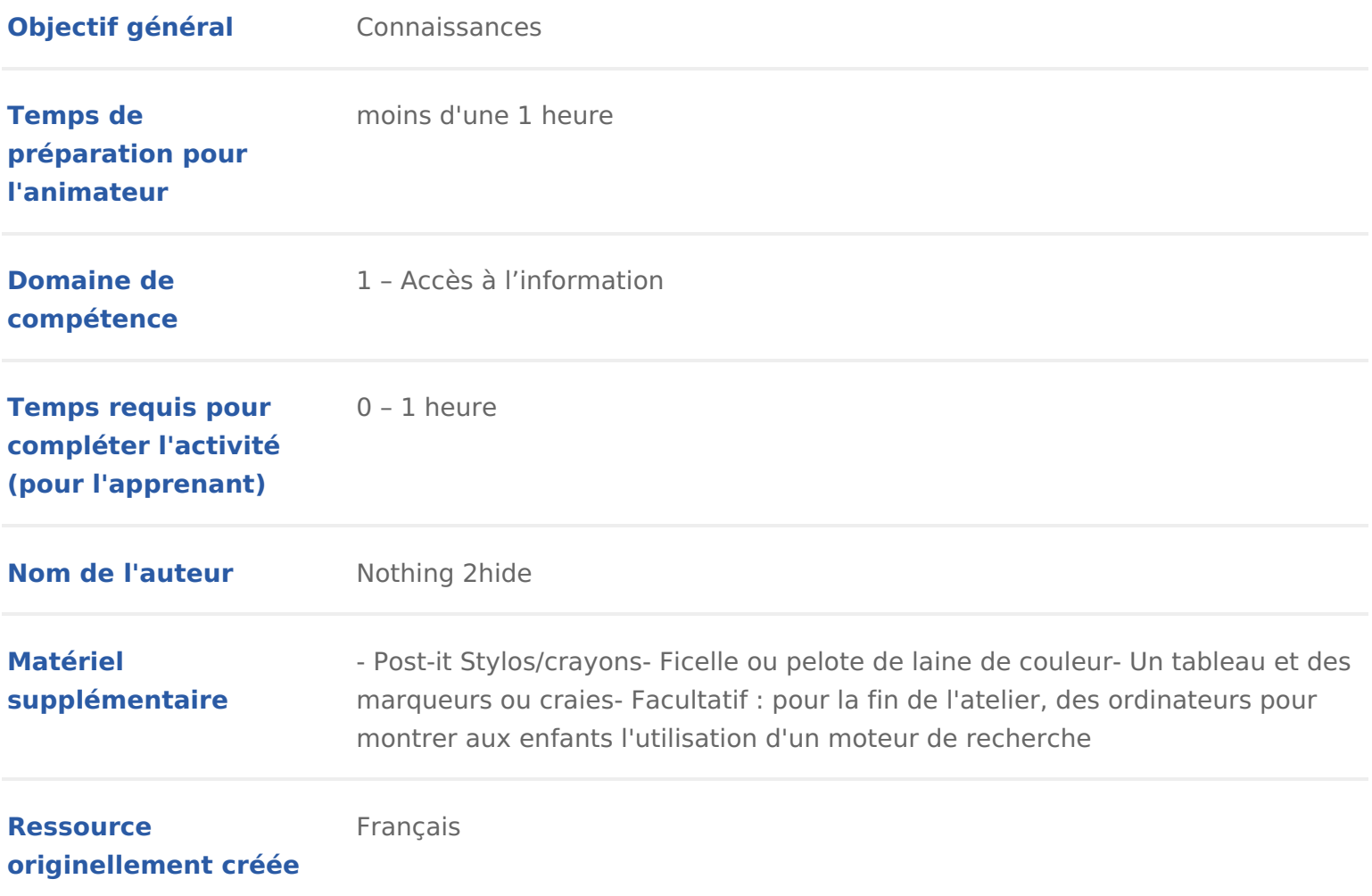

#### DÉROULÉ

### 1 Introduction

Lors de cette activité il s agira de faire comprendre de manière imagée ce qu recherche et de comprendre son fonctionnement.

Pour cela, et après une rapide phase de contextualisation et de définition, to amenés à participer à un petit jeu de rôle.

Conseil médiation :

Pour aller plus loin, vous pouvez compléter cette animation Caome primantinche d activité and I indexation des moteurs de *recherche* 

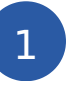

#### Définition du moteur de recherche

Pour commencer, demander aux enfants de définir avec leurs propre mots ce d recherche.

Sur un tableau, noter les mots-clés donnés. Ce peut être des expressions, ou marques (par exemple : Google). Il est régulier qu une confusion se fasse ent moteur de recherche.

Selon I âge des enfants, donner des définitions plus au moins poussées. Pour donner simplement un rapide définition et des exemples.

Voici quelques définitions :

Navigateur Interned est un logiciel (ou application) que vous installez sur votr permet d accéder au web pour y naviguer (surfer). C est grâce à lui que vous moteurs de recherche, accéder aux sites et aux différents services offerts sur services Youtube, etc.).

Version enfantest ce qui permet de visiter un site web. Quand vous demandez pouvez regarder une vidéo sur Youtube, vous avez plusieurs choix. Vous pouv

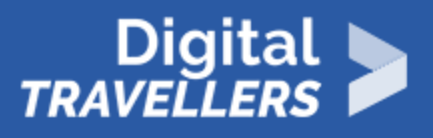

téléphone ou leur tablette et cliquer sur l'icône Youtube. Ça c'est ce qu'on appelle une application. Sur un ordinateur vous allez sur Internet, pour aller ensuite sur le site web de Youtube. Dans ce cas là, vous passez par ce qu'on appelle un navigateur. Il y a par exemple : Mozilla Firefox, Chrome, Microsoft Edge, Safari, etc. (Si vous avez la possibilité, imprimez les logos/icônes des navigateurs. Vous pouvez alors leur montrer à quoi ils ressemblent, voire leur faire deviner à partir de ces icônes le nom du navigateur.)

Microsoft Edge (anciennement Internet Explorer) est le navigateur par défaut de Windows. Safari est le navigateur fétiche des utilisateurs Apple. Parmi les plus connus, il y a aussi Firefox et Chrome, entre autres.

**Moteur de recherche :** c'est un service accessible via votre navigateur. Le plus connu est Google. Il y en a bien d'autres, comme Bing, Qwant, etc. Il permet de trouver des ressources (page web, article de forums, images, vidéos, fichiers, etc) via une recherche sous forme de mots. Il recense les sites Internet dans un index. Lorsque qu'une recherche est effectuée, il ressort tous les sites qu'il a recensés en rapport avec cette recherche.

Version enfant : c'est ce qui vous permet de faire des recherches plus rapidement sur le web. Le plus connu est Google. Il y en a d'autres, comme Yahoo, Bing ou DuckDuckGo.

## 3 **La recherche d'information sans moteur de recherche**

Pour mettre en pratique les explications données précédemment, les enfants vont se prêter à un petit jeu, en simulant une recherche sur Internet avec et sans moteur de recherche. Pour ce jeu, nous prendrons un exemple simple : trouver des informations sur certaines variétés d'arbres. Il est possible de choisir une autre thématique (des animaux par exemple)

Expliquer le principe : sans moteur de recherche, on doit aller soi-même chercher un à un le nom de chaque arbre. On va donc récolter une à une les informations.

Pour ce jeu, un enfant se met debout. Face à lui, sera placé le reste des enfants. Chacun de ces autres enfants va piocher un post-it avec le nom d'un arbre écrit dessus (préparés en amont de l'activité). Ils peuvent coller le post-it sur eux (sur leur tee-shirt, leur front, comme vous voulez !).

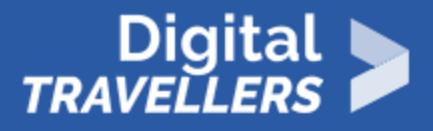

Exemple de post-it :

- chêne,
- frêne.
- sapin,
- $\bullet$  pin,
- cocotier,
- érable,
- hêtre,
- bouleau,
- saule-pleureur,
- nover,
- pommier,
- $\cdot$  etc.

Pour récolter les résultats de sa recherche, l'enfant qui est seul face aux autres doit aller lui même récupérer les posts-it auprès de chacun des autres enfants. Il doit à chaque fois venir déposer le post-it à sa place de départ, avant de pouvoir aller en chercher un autre. De plus, chaque participant.e qui détient un post-it doit lui remettre, lorsqu'ielle récupère ce post-it, un bout de ficelle, qu'ielle tirera jusqu'à sa place de départ également. Un post-it récupéré = une ficelle.

Une fois tous les post-it récupérés, il ou elle peut prendre en main toutes les ficelles, que les autres enfants tiennent de leur côté, et lire à voix haute le résultat de ses recherches, c'est-à-dire la liste des post-it.

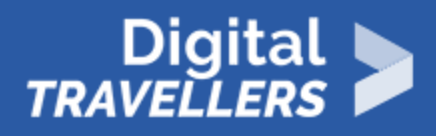

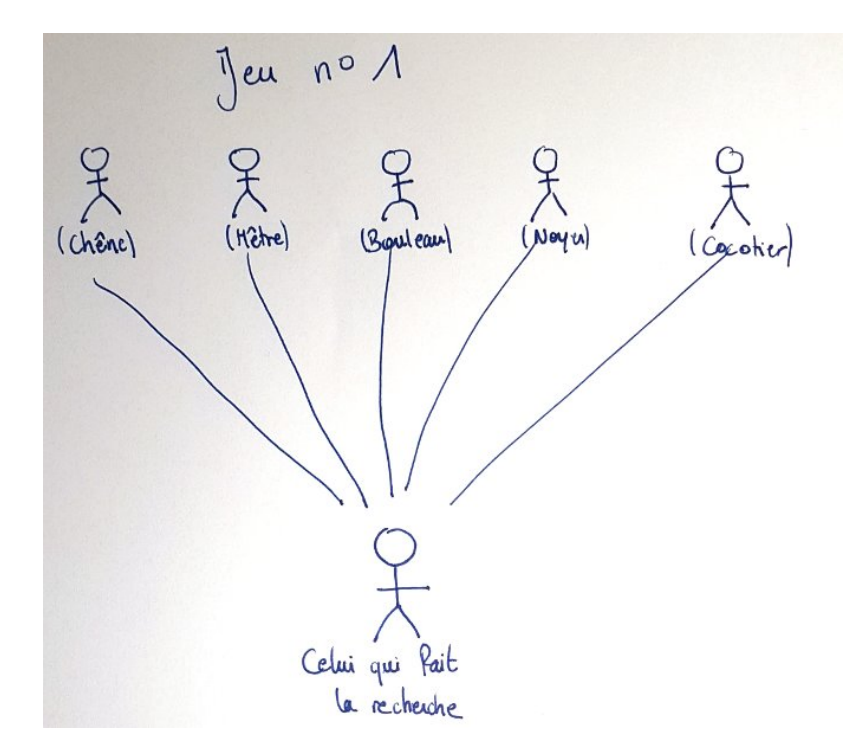

## 4 **Faire une recherche d'informations avec un moteur de recherche**

Pour la deuxième partie de l'activité, nous allons faire intervenir un moteur de recherche, qui sera incarné par l'animateur.rice.

Pour éviter la redondance, il est possible d'échanger les rôles entre celui qui effectue le recherche et les autres enfants. Il est possible de garder les mêmes post-it ou de varier la recherche (fruits, légumes, sports…)

Pour cela, tout le monde se met en place comme lors du premier exercice. Tous les enfants qui ont un post-it tiennent également une ficelle dans leur main. Cependant, cette fois-ci , l'animateur va se placer entre celui qui va faire sa recherche, et les autres participant.e.s, en ligne. Expliquer au participant.e : « Je suis un moteur de recherche, c'est à moi que tu vas faire la demande maintenant. Je vais aller chercher ce que tu demandes, pour toi. Et en plus, je te redonne les post-it par ordre alphabétique.

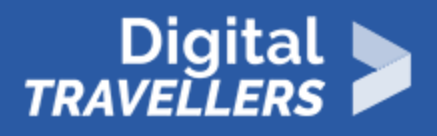

Celui ou celle qui effectue sa recherche dira : « je veux rechercher les différents types d'arbres/de fruits exotiques ». Cette fois-ci, c'est l'animateur.rice qui doit aller le plus vite possible, chercher tous les postit, et prendre en main les ficelles de chacun. Une fois tout récupéré, faire un nœud avec toutes ces ficelles, pour ne remettre en main qu'une seule et grosse ficelle à celui qui a lancé la recherche. Ce dernier se retrouve donc avec une seule grosse ficelle, et le paquet de post-it, rangé,donc par ordre alphabétique.

Il est possible de chronométrer les deux activités pour comparer le temps qu'il a fallu pour réaliser les deux activités.

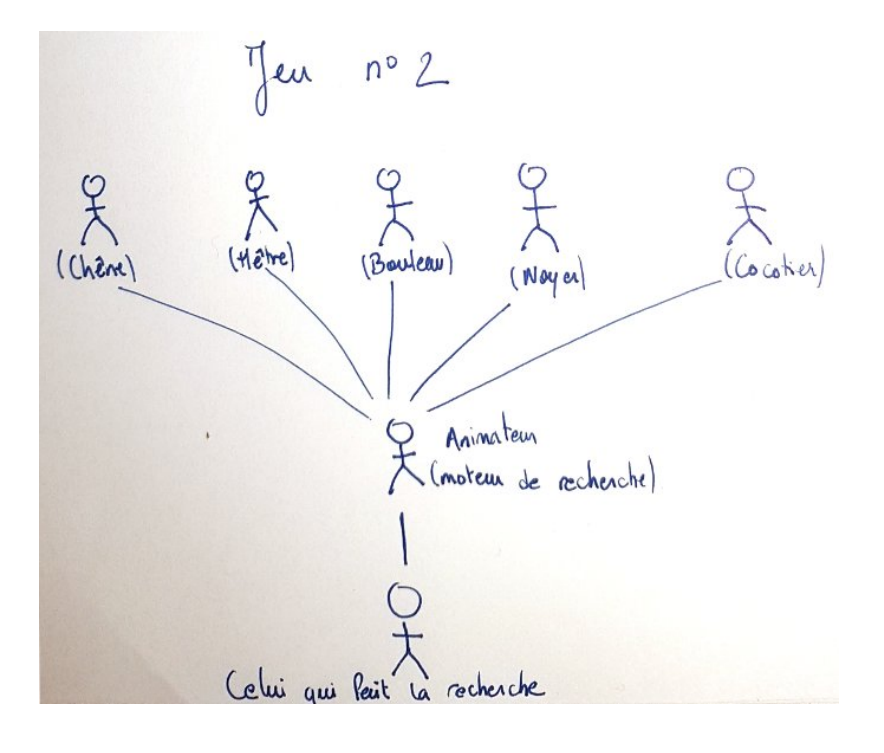

5 **Conclusion**

Pour finir, expliquer ensuite les leçons à tirer de ces petits exercices.

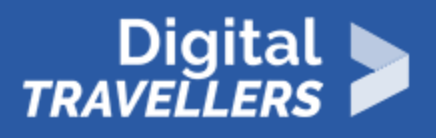

Lorsque vous êtes sur le web, c'est exactement ce qu'il se passe. Par exemple, vous voulez avoir les dernières informations sur Kev Adams. Vous allez voir sur Youtube, sur Wikipédia, sur Gulli, etc. Or, si vous passez par un moteur de recherche, celui-ci va aller chercher partout sur le web les informations que vous lui demandez, et il va vous les proposer de manière organisée, comme vous lors du second exercice, vous avez rendu la liste d'arbres de manière alphabétique. Il y a différentes manières d'ordonner les résultats. Vous pouvez aussi le faire par date par exemple.

Ainsi, le moteur de recherche permet de gagner en efficacité, pour extraire ce qu'il y a à l'intérieur des sites Internet (Gulli, Youtube…) correspondant ou se rapprochant de votre demande, et afficher ces résultats. Sans le moteur de recherche vous allez mettre beaucoup plus de temps à trouver la bonne information.

Voilà à quoi sert un moteur de recherche !